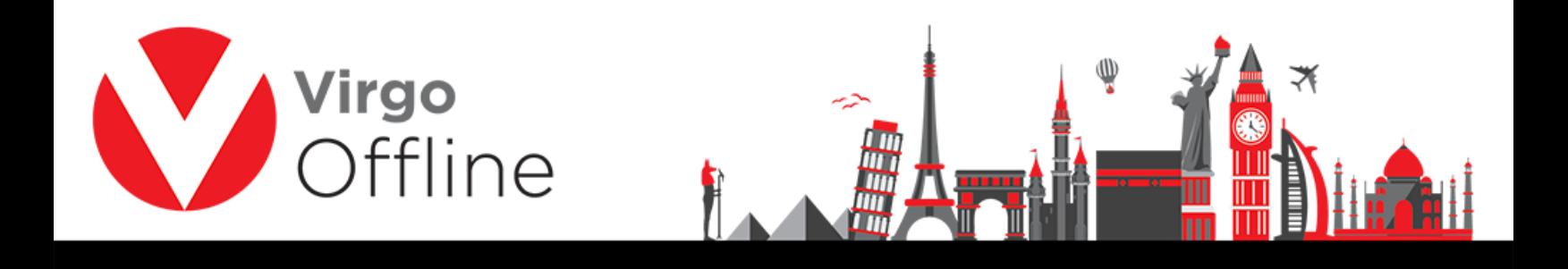

## **Delete group**

Enter group window and search for the group you want to delete through Find button

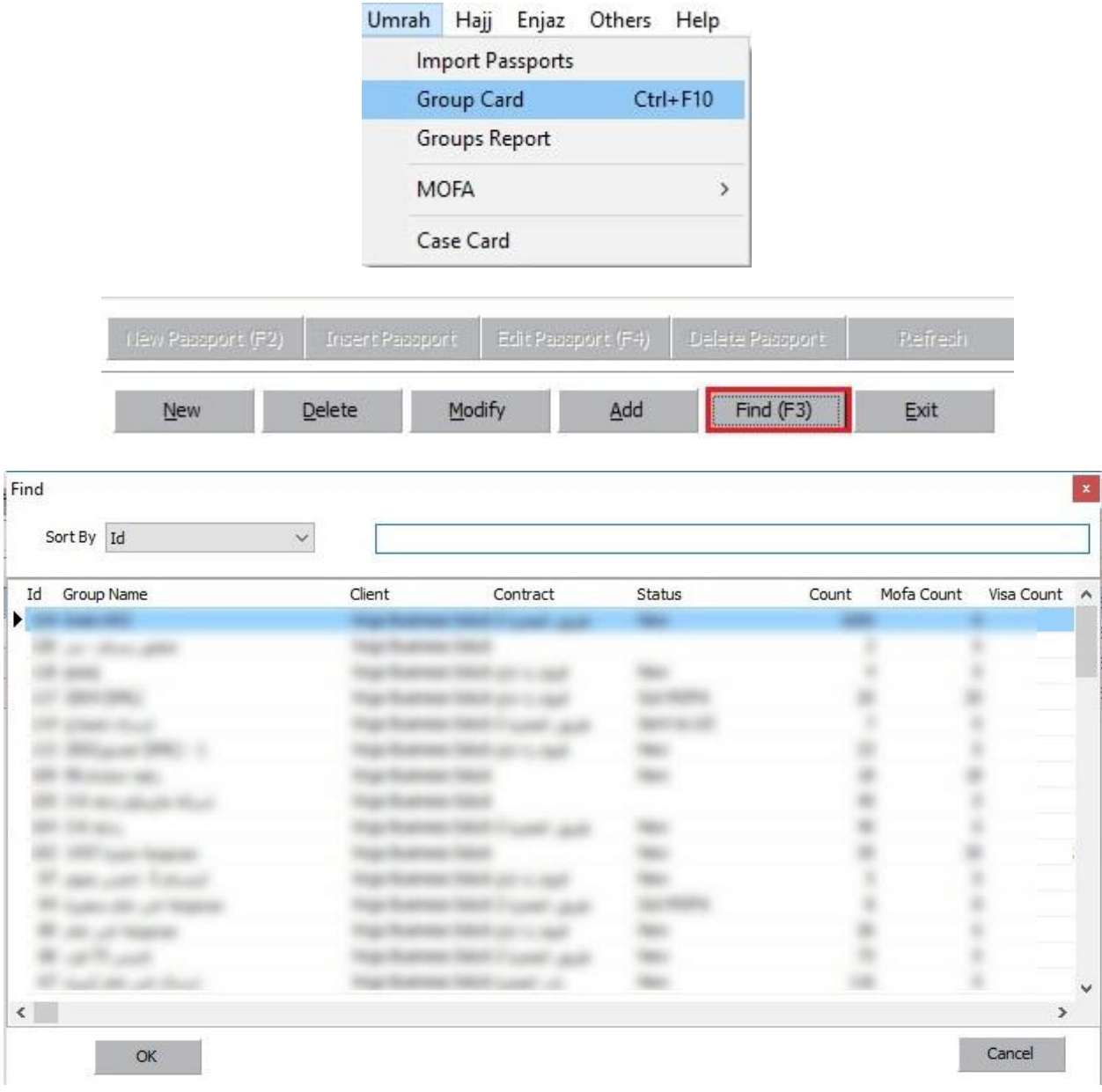

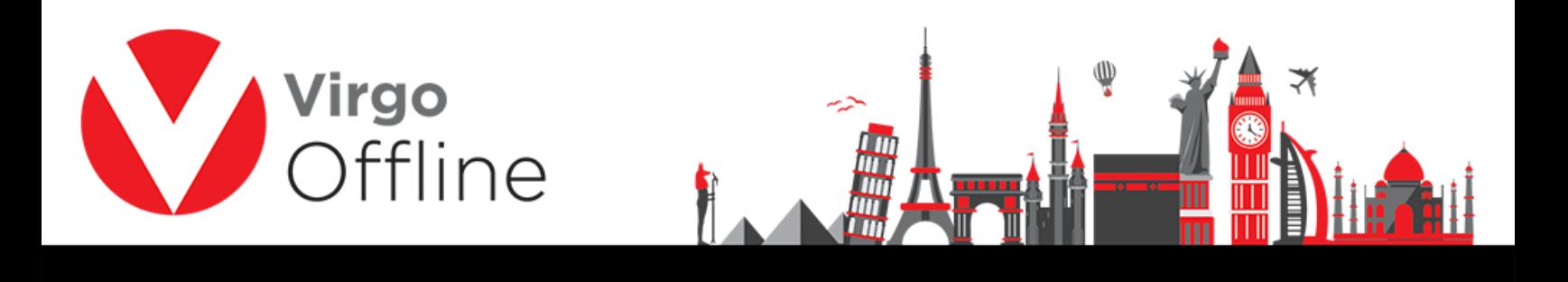

## Click Delete button in bottom

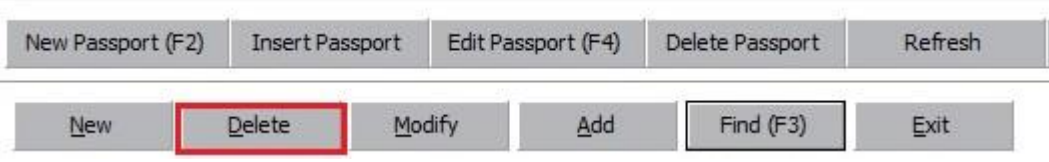

## Confirm message will show

"Selected group will be deleted and you will not able to restore it. Are you sure?"

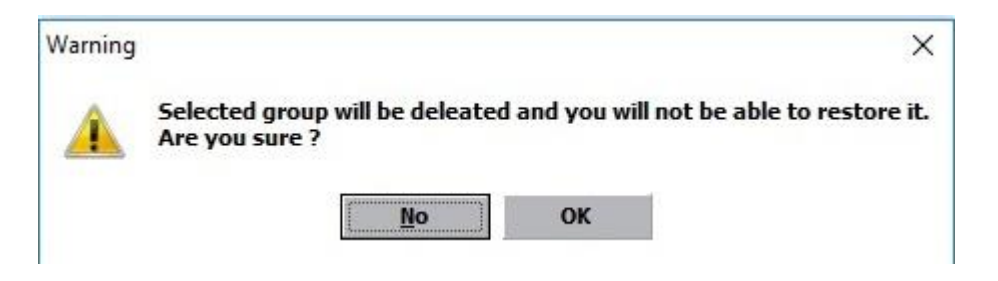

Warning message for deleting passports within the group

"Delete selected passport?"

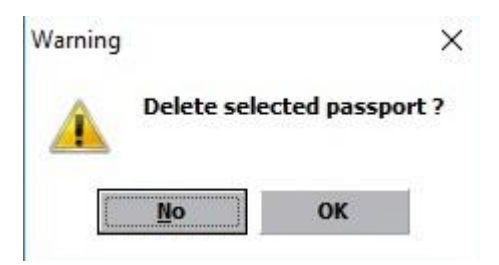

## For more Information and Inquiries Please Contact

**Turkey** Egypt 31 El Naser Street, New Maddi, Cairo, Egypt Main Office Çekmeköy 34782 İstanbul, Turkey +20 2 2517 4579 +20 2 2517 4578  $\bigcirc$  +90 216 641 11 16 +20 10 1212 1146 (9 +20 10 1212 2321  $\circledcirc$  +90 541 978 40 44